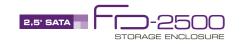

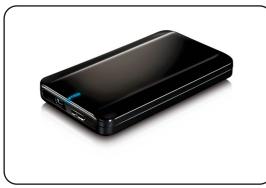

FD-2500 U2-U3 User Manual December 13, 2010 - v1.0

FCCCF

| For more information | , visit our website | at www.inxtron.com |
|----------------------|---------------------|--------------------|
|----------------------|---------------------|--------------------|

(1) Specifications

Application • 2.5" SATA-I or SATA-II hard drive • Capacity 20GB - 1TB • Height 9.5mm Interface/Ports • USB 3.0 SuperSpeed • USB 2.0 High Speed

Data Transfer Rate • USB 3.0 up to 5Gbps (625MB/s) • USB 2.0 up to 480Mbps (60MB/s)

System Requirements • PC: Windows XP/Vista/7 • Mac: OS 10.4 or above • Your hardware device must have the correct corresponding port (e.g. USB 3.0, USB 2.0 or PCI card) with sufficient bus power

Operating Environment • Temperature: 5°C ~ 40°C • Humidity: 10%RH ~ 80%RH

Storage Environment • Temperature: -20°C ~ 70°C • Humidity: 5%RH ~ 90%RH

Power Supply • N/A (bus power only) \*

Enclosure Size • 12.8cm x 7.7cm x 1.6cm • 5in x 3in x 0.6in

om.

\* If bus power is insufficient, we recommend using a USB Y-split cable.

## (4) Enclosure Assembly

a) Align the top cover with the bottom half of the enclosure and place it so that it is about 6mm away from the USB port.

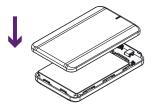

b) Slide the top cover towards the USB port until it locks into place to complete the assembly.

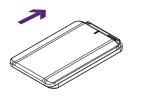

Note: Be careful not to damage any components when installing the HDD! If the cover can not be closed, make sure the drive is placed properly inside the enclosure and pushed down all the way until it snaps into place.

## (5) System Set Up

If the drive has been pre-installed and setup already, you can use it straight out of the box.

If you have installed a brand new hard drive, you will have to create a partition and format the drive before it can be used.

If you have installed a drive with existing data on it, simply connect your external drive to your computer and you will be able to access your files.

a) Turn on your computer and start the system.

- b) Connect the FD-2500 to your computer. If USB bus power is insufficient, you will have to use a different USB port or make use of a USB Y-split cable for additional power.
- c) The system will automatically mount the drive and you can access it under My Computer for PC users or on your desktop for Mac users.
- d) If the drive does not show up, continue by making sure there is sufficient power and then using the Disk Management tool for PC users or the Disk Utility for Mac users to prepare and format the drive. Be aware that formatting the drive will erase all existing data!
- e) For the safe removal of your drive and to assure that no data is lost, always eject the external drive from your system first, before you unplug it.

Note: When not in use for longer periods of time, it is recommended to unplug the external drive.

## (2) Detailed View

## LED indicator:

OFF = Power OFF Solid Blue = Power ON, status ready Flashing Blue = Power ON, read/write access

#### FD-2500 U2-U3

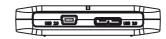

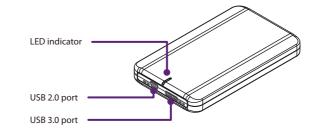

## (3) Hard Drive Assembly

a) Push the top half of the enclosure away from the USB port (~6mm) and then lift off the top cover.

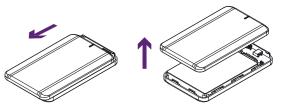

b) Install the hard drive by first connecting the drive and then gently pressing downward on the back of the drive until you feel it snap into place. Make sure it is placed inside the enclosure flush with the bottom.

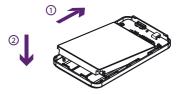

Note: Your unit may come with a pre-installed hard drive. Before opening your enclosure, please read the warranty carefully, as this could void it.

## (6) Safety Information

#### Location and placing precautions

Do not cover the FD-2500 and do not place the unit on other heat-sensitive equipment. Avoid positioning it in the following places:

- Locations with direct sunlight, next to radiators or other sources of heat with high temperatures (more than 35° C) or high humidity (more than 90%).
- Locations subject to vibration, shock, or with a slope.
- Do not expose the product to water or humid conditions.

#### Electricity

Careful attention must be paid to the following points in order to avoid operational faults and electric shock or fire:

- When removing the cable, always pull on the plug fixture and never on the cord.
- Do not touch the cable with wet hands.
- Never try to repair or modify the cable yourself.
- If the unit should emit smoke, an unusual odour or noise, unplug the cable immediately.

### Cables

Use only the cables supplied or recommended by your vendor in order to avoid any sort of malfunction.

### (7) FAO

## Q: What file system should I use to format the drive?

A: This will depend on how you want to use the drive but in general, we recommend:

- Windows XP/Vista/7 --> NTFS
- Mac OS X --> HFS+ (Mac OS Extended)
- To use it on both PC and Mac --> FAT32

## Q: What if USB bus power is insufficient?

A: We recommend using a drive with low power consumption, a short cable and avoiding any kind of extensions or unpowered hubs. If bus power is still insufficient, a USB Y-split cable is required in order to draw additional power from a second USB port.

# Q: Can I connect this device to a USB 2.0 host?

A: Yes, this device is backwards compatible with USB 2.0.

#### © 2010 by inXtron, Inc. All Rights Reserved

The information contained in this document is believed to be accurate and reliable. inXtron assumes no responsibility for any errors or differences between the product you may have and the one mentioned in this document and reserves the right to make changes in the specifications and/or design of this product without prior notice. The diagrams contained in this document are for reference and may not fully represent the real product.